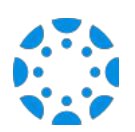

## Como conectarse con su hijo usando la aplicación "Canvas Parent mobile".

1 Descargue la aplicación "Canvas Parent" de la tienda de aplicaciones ("App Store") o de "Google Play".

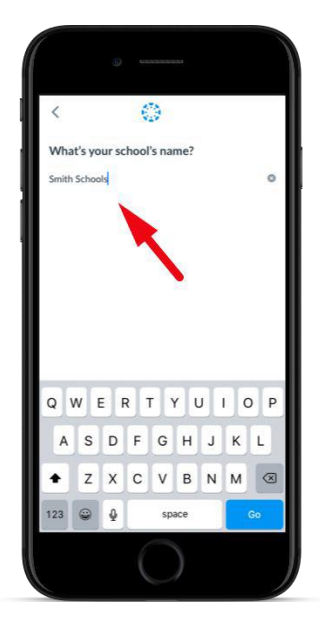

2

Abra la aplicación "Canvas Parent", presione la tecla "Find my School" ("Encuentre mi escuela"), ingrese [SCHOOL NAME], y proceda.

3

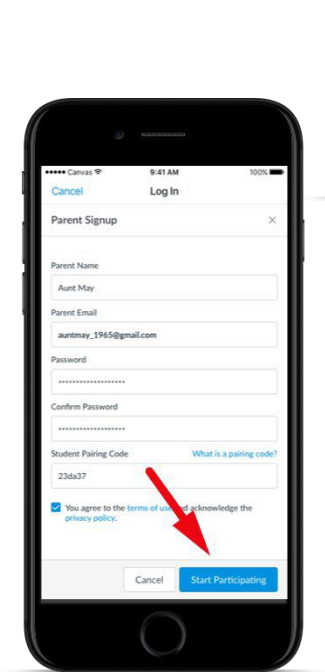

4

canvas

Log In

página de inicio de sesión.

Presione en el enlace "Create Account" (Crear cuenta) en la parte inferior de la

Complete la forma de registro, incluyendo el código de emparejamiento compartido con usted, y presione "Start Participating" ("Comenzar a participar").

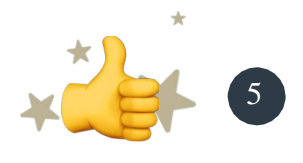

Ahora está conectado!